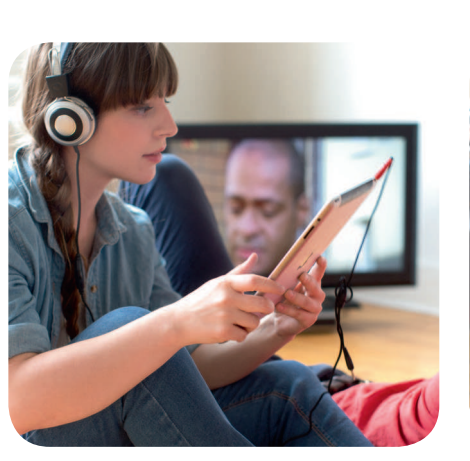

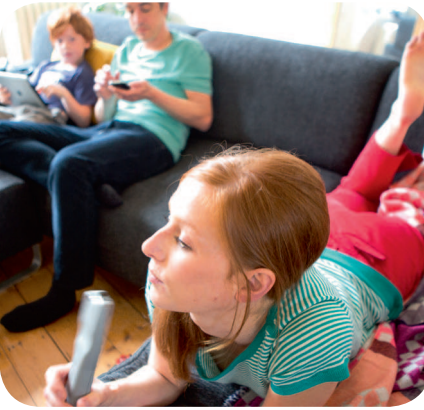

 $\bigoplus$ 

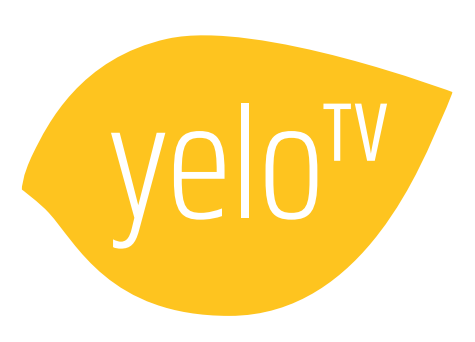

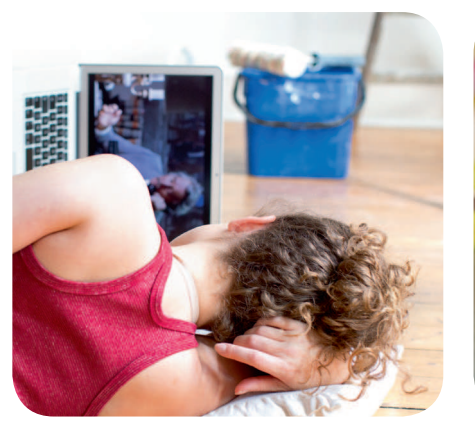

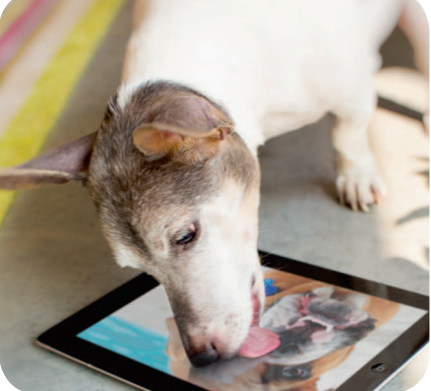

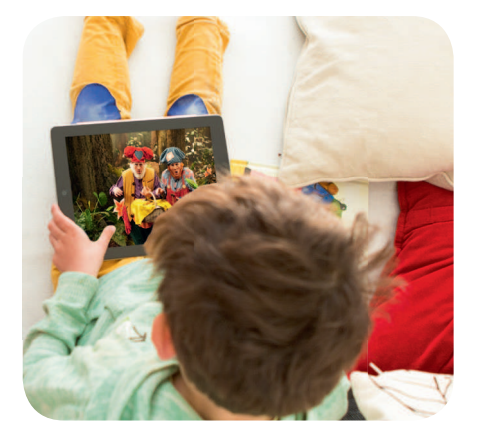

Plezant wat allemaal kan!

 $\bigoplus$ 

# Welkom bij Yelo TV

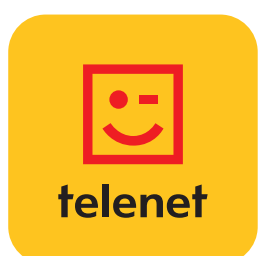

 $\bigoplus$ 

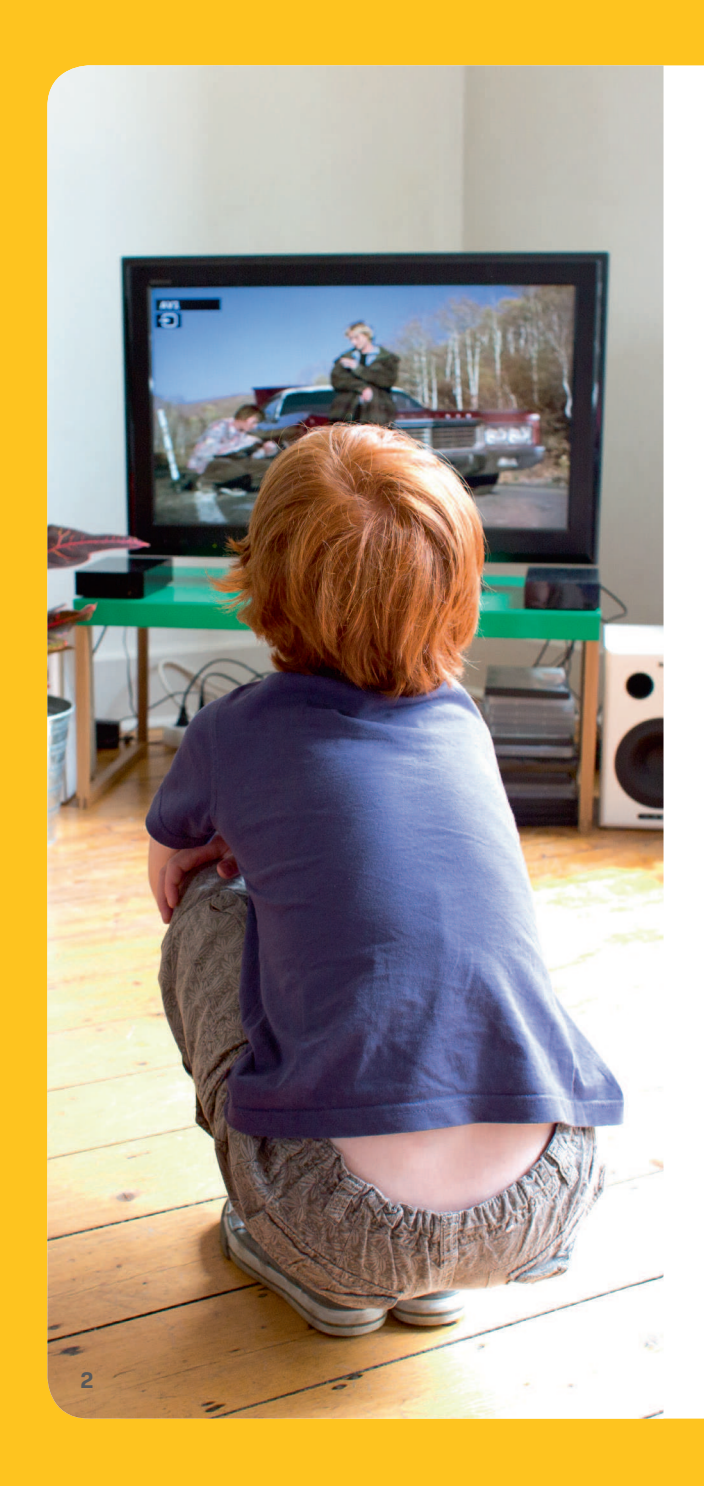

⊕

## Yelo TV: maak van elk scherm een tv

⊕

 Deze startgids maakt je wegwijs in de vele mogelijkheden van Yelo TV, zodat jij en je huisgenoten nooit meer een favoriete film, programma of serie hoeven te missen.

Met Yelo TV kijk je op elk scherm in huis naar je favoriete programma's, series en films. Zelfs opnames bekijk je nu op je smartphone, tablet of computer. En ook opnames plannen en wissen kan heel makkelijk thuis en van op afstand. Yelo TV, plezant wat allemaal kan.

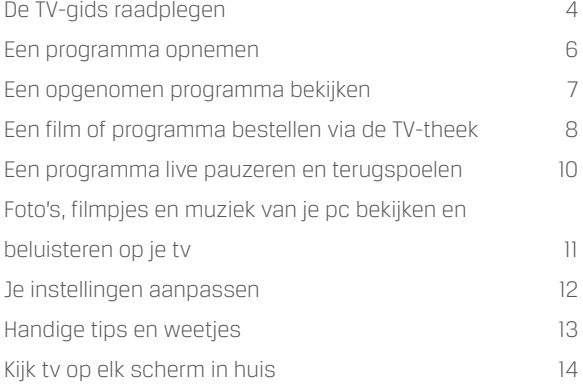

 $\bigoplus$ 

# De belangrijkste toetsen op de Telenet-afstandsbediening

 $\langle$ <sup>1</sup>

Lxtra

CН

Œ

Com

OK

TV-gids

6м

 $\mathbb{R}$ 

◈

### Mode

Schakel tussen Digibox- of Digicordermodus en tv-modus.Meer informatie lees je in dehandleiding van de afstandsbediening.

### **Huistoets**

Met deze knop open je de startpagina van het Yelo TV-menu. Van hieruit vind je de weg naar de meeste functies.

♠

### Volume

 Om het volume luider of stiller te zetten.

### Navigatietoetsen

 Om naar links, naar rechts, naar boven of naar beneden te gaan in het Yelo TV-menu.

### Pauzeren, stoppen, vooruit- en terugspoelen

### Rode knop

 Stem op je favoriete kandidaat, krijg bijkomende informatie over een programma.

### Aan/uittoets

Om je HD Digicorder of HD Digibox aan of uit te zetten.

Zowel je televisietoestel als je HD Digicorder of HD Digibox moeten aanstaan om naar digitale televisie te kijken.

Indien nodig selecteer je ook het juiste AV- of HDMI-kanaal (HDMI, EXT, …) op je televisietoestel via de AV- of Source-knop van je televisieafstandsbediening.

### Ch+ en Ch- toetsen

Om van zender te veranderen.

### Back-/Exit-toetsen

 Druk op Back en je keert een stap terug in het Yelo TV-menu.Met Exit verlaat je het menu volledig.

### Cijfertoetsen

 Om van zender te veranderen.Zoek je bijvoorbeeld zender 12?Druk op 1 en meteen daarna op 2.

**3**

⊕

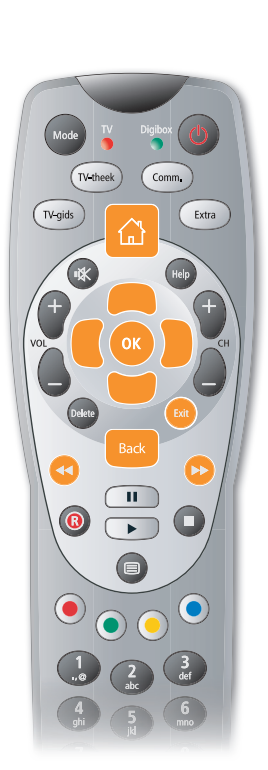

Een handige programmagids op je tv-scherm met informatie over alle uitzendingen tot 14 dagen vooruit.

### De TV-gids oproepen

- · Druk op de Huistoets.
- d *TV-gids* staat opgelicht. Druk op OK.

⊕

· De TV-gids verschijnt op het scherm.

### De TV-gids gebruiken

Kies een dag met de Rewind- en de Fast Forward-toets. Ga met de navigatietoetsen naar boven of naar beneden tot op een zender. Ga met de navigatietoetsen naar links of naar rechts naar een programma.

- . Wil je dit programma zien? Druk op OK. Als het programma nu speelt, staat *Nu kijken* opgelicht, druk op OK. Je tv verspringt naar deze zender en het programma.
- . Wil je dit programma niet bekijken? Druk dan op de Back-toets. Je komt opnieuw in de TV-gids.
- Voor meer informatie over het programma ga je met de navigatietoetsen een stapje naar beneden naar *Meer info* en druk je op OK. Je ziet nu een pagina met informatie over het programma.**De TV-gids raadplegen**<br>
Een handige programmagids op je tv-scherm met informatie<br>
uitzendingen tot 14 dagen vooruit.<br> **De TV-gids oproepen**<br>
• Druk op de Huistoets.<br>
• *TV-gids* staat opgelicht. Druk op OK.<br>
• De TV-gids

Je kunt het Yelo TV-menu volledig verlaten met de Exit-toets.

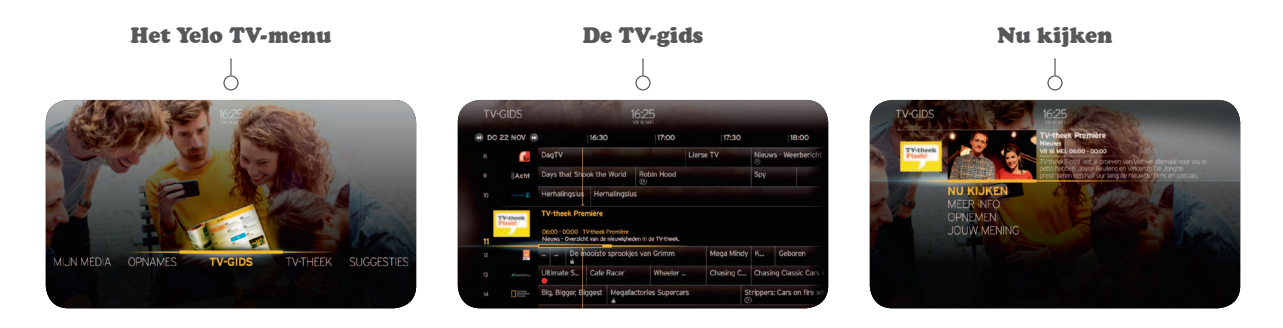

**4**

♠

### Je zenders

In de TV-gids op je scherm zie je welke zenders je kunt bekijken. Dat zijn de zenders van het basisaanbod, plus de extra<br>zenders waarop je geabonneerd bent. De zenders waarop je geen abonnement hebt, staan in het grijs en

⊕

### Het basisaanbod

♠

Bij je Yelo TV-abonnement zijn meer dan 75 digitale televisiezenders inbegrepen, plus meer dan25 digitale radiozenders en 10 muziekzenders.

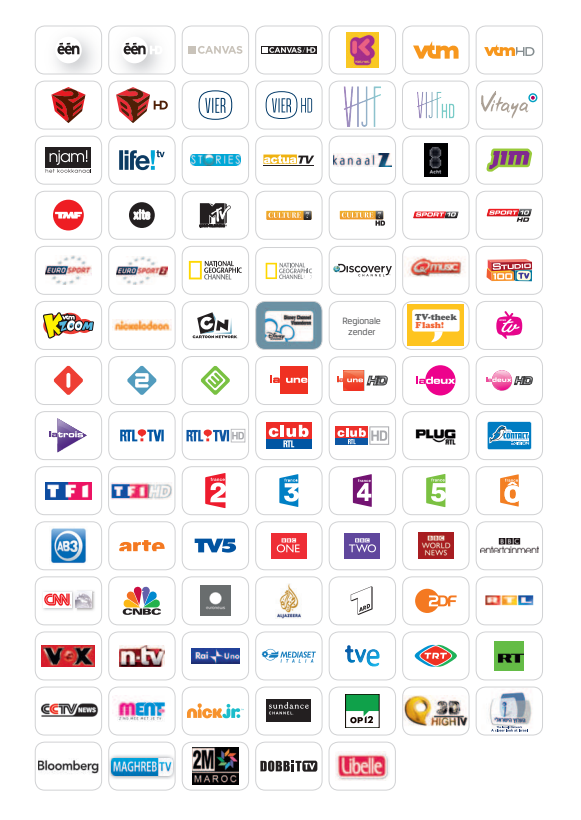

2000 opvragingen uit Rex à la4000 opvragingen uit Rio à la carte carte met o.a. de beste Vlaamse met een breed aanbod aan films eninternationale topseries.films en kinderprogramma's.En heel wat extra zenders:En heel wat extra zenders:**FILM & ENTE** LachtLacht TCM MAN Millipe<sup>®</sup> Syfy **DOCU3** PRIME PRIME PRIME PRIME PRIME PRIME **H** Will Cwork So ID. **DOCULIFESTYLEH**, **NEEL** CWORD So ID. RESPONSING **Example 19 View Street** Ę. **LIFESTYLEMonday** Surface **The about**  $\frac{1}{2}$  travel  $\infty$   $\frac{1}{2}$  $n$   $\frac{1}{2}$   $\frac{1}{2}$   $\frac{1}{2$ **MUSIC Golbertage** Summor **TT michargement** nickets and € 14<sup>95</sup> per maand**THE THE METALE OF THE METALE or portling SPORTு1-8 சி சி 2** MOTORS TRACE  $\mathcal{P}_{\text{corr}}$ **ADULT**€ 16<sup>15</sup> I<br> **E** 24<sup>95</sup><br>
per maand  $MOTORS$ per maand*RE PREMIUM* **OPTION FRPASSION XL** $\sqrt{3e}$ <sup>1HD</sup>  $\boxed{\theta \text{se}}^{\text{Sport HD}}_{1} \qquad \boxed{\theta \text{se}}^{\text{Cin\'eHD}}$ Oiscovery NATIONAL<br>GEOGRAPHIC **PASSION XL** `ฅ้  $|L|$  $\sqrt{3e}$  Séries HD  $\sqrt{3e}$ <sub>+1h</sub>  $\sqrt{3e}$  Sport  $\sqrt{3e}$  Sport € 19<sup>95</sup> per maand**O**<sub>500</sub>HD tvbreizh  $Q_{\text{600}}^{0002}$  2-5  $\epsilon$ 39  $\rm \epsilon \,$ 5<sup>35</sup><br>per maand **EUROSPOR** per maand

Het zenderaanbod is onderhevig aan wijzigingen. Voor het meest recente zenderoverzicht surf naar www.telenet.be/yelotv.Een abonnement op een zenderpakket nemen is heel eenvoudig. Druk op de Huistoets op je afstandsbediening. Selecteer *Allerlei* en vervolgens *Telenet TV-shop*. Een actueel overzicht van de zenderpakketten vind je ook op www.telenet.be.

◈

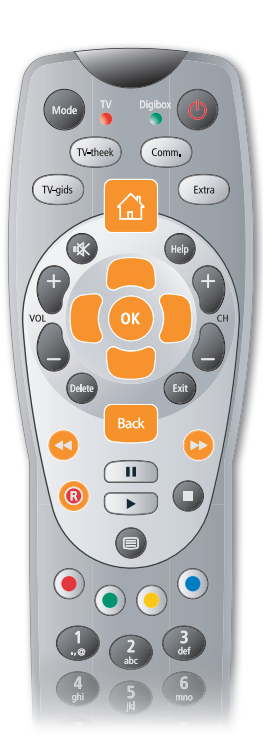

### Een programma opnemen (alleen mogelijk met een HD Digicorder)

Met een HD Digicorder neem je heel gemakkelijk programma's op.Je kunt er zelfs twee tegelijkertijd opnemen en een derde bekijken!

### Opnemen vanuit de TV-gids

- · Druk op de Huistoets.
- d *TV-gids* staat opgelicht. Druk op OK.

⊕

- **·** De *TV-gids* verschijnt op het scherm.
- Kies een dag met de Rewind- en de Fast Forward-toets.
- Ga met de navigatietoetsen naar boven of naar beneden naar de gewenste zender en selecteer dan rechts het programma dat je wilt opnemen. Druk op OK.
- **•** Selecteer met de **navigatietoetsen** *Opnemen* en druk op **OK**.
- **·** Selecteer dan met de navigatietoetsen **Opname bevestigen**.
- . Druk op OK om je keuze te bevestigen.
- De opname wordt gepland. Bij een live opname verschijnt er een rood cirkeltje naast het programma, ook in de TV-gids. Je ziet een P verschijnen als het gaat om een opname in de toekomst. Je vindt de opname daarna terug in *Opnames*.

### Opnemen via de R-toets van de afstandsbediening

• Druk op de R-toets terwijl je naar het programma kijkt dat je wilt opnemen. De opname start onmiddellijk.

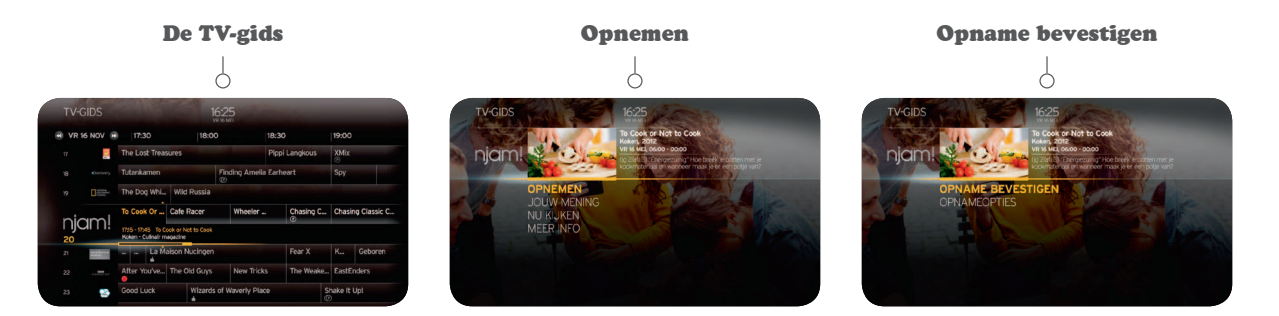

**6**

♠

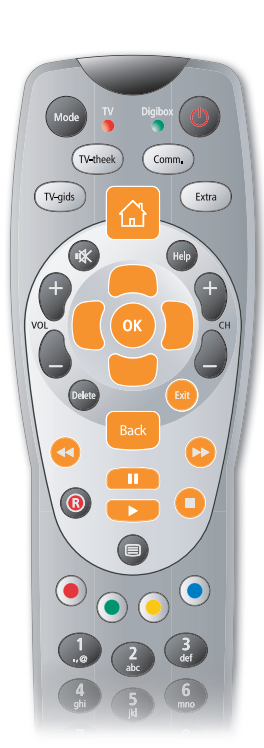

♠

# Een opgenomen programma bekijken

⊕

- · Druk op de Huistoets.
- **Ga met de navigatietoetsen naar links naar Opnames.** *Opgenomen* staat opgelicht. Druk op OK.
- dGa met de navigatietoetsen naar beneden en selecteer een opname. Verschillende afleveringen van eenzelfde serie of programma staan samen in een mapje. Druk op OK.
- **· Selecteer** *Vanaf begin kijken* en druk op OK.

Je kunt de opname pauzeren, vooruitspoelen en terugspoelen. Na het programma kun je met de Back-toets of Exit-toets uit het Yelo TV-menu gaan.

### Opnames bekijken op je tweede tv

 Als je een HD Digicorder en een HD Digibox in huis hebt die interactief zijn, dan kun je de opnames die je met je HD Digicorder maakt ook afspelen via je HD Digibox.

- Ga op je HD Digibox via de Huistoets naar het Yelo TV-menu.
- **Ga met de navigatietoetsen** naar links en selecteer **Opnames**. *Opgenomen* staat opgelicht. Druk op OK. De opnames die je hebt gemaakt met je HD Digicorder(s) verschijnen.
- **·** Selecteer met de navigatietoetsen een van de opnames en druk op OK om de opname af te spelen.

Opgelet, als je via je HD Digibox een opname wist, is die ook effectief gewist op je HD Digicorder.

Tip: Heb je meerdere Digicorders? Dan kun je de namen van je toestellen wijzigen via Mijn Telenet (www.telenet.be/mijntelenet).

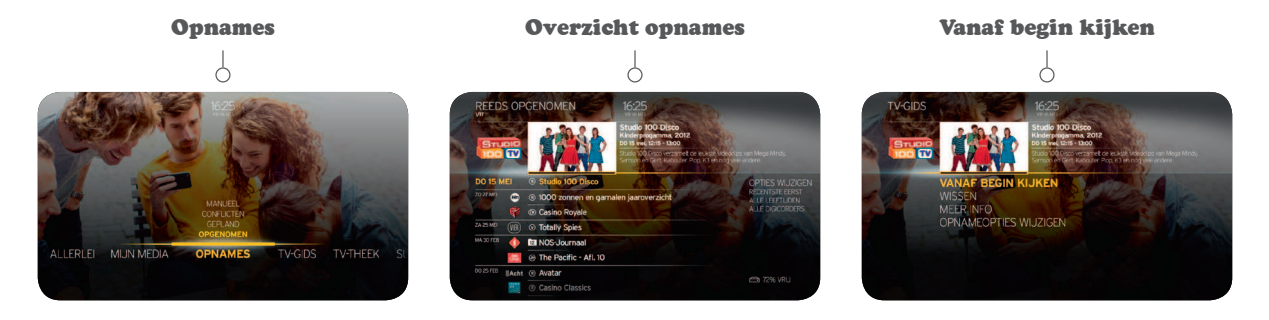

Extra

TV-theek

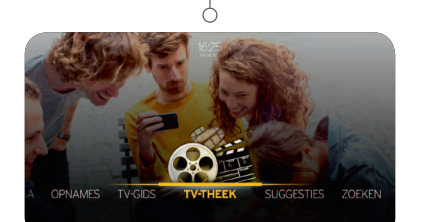

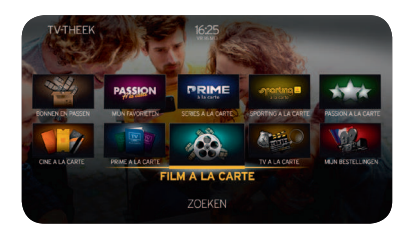

In de TV-theek vind je programma's en films die je kunt bekijken op aanvraag. Nieuws- en actualiteitsuitzendingen zijn gratis, andere kun je opvragen vanaf 50 cent per programma. Je kunt films huren vanaf € 2,95 per film. Betaling gebeurt via je maandelijkse Telenet-aanrekening.**Examely and Substrant Constrained States (Figure 2014)**<br>
In de TV-theek vind je programmate en films die je kunt bekijken op aanvraag.<br>
In de TV-theek vind je programmate en films die je kunt bekijken op aanvraag.<br>
Nieuw

### De TV-theek openen

- · Druk op de Huistoets.
- **Ga met de navigatietoetsen naar rechts naar** *TV-theek***. Druk op OK.**
- Je bevindt je nu in de TV-theek.

◈

### Een film opvragen

- d *Film à la carte* staat opgelicht. Druk op OK.
- Ga met de navigatietoetsen naar links of rechts en kies bijvoorbeeld films per genre, recente films,... Druk op OK.
- Ga met de navigatietoetsen naar links of naar rechts, kies een film en druk op OK.
- . De prijs van de film staat altijd vermeld.
- **.** Selecteer met de navigatietoetsen *Bestellen in HD* of *Bestellen in SD*, druk daarna op OK.
- **·** Bevestig opnieuw door **Bestellen** te selecteren en druk op OK.
- **·** Gebruik de **cijfertoetsen** op je afstandsbediening om je pincode (standaard is dit 9876) in te voeren.
- . De film begint automatisch.
- Je kunt het programma vooruit- en terugspoelen, pauzeren, ...
- **DE film blijft 48 uur beschikbaar in** *TV-theek Mijn Bestellingen*.

### Een programma opvragen

Een programma kiezen en opvragen doe je op dezelfde manier als een film.

- · Druk op de Huistoets.
- **•** Selecteer met de **navigatietoetsen** *TV-theek* en daarna de categorie *TV à*  $\overline{a}$ *la carte*. Kies met de navigatietoetsen het type zender of programma, dan de zender en vervolgens het programma. Bevestig je bestelling en geef je pincode in.
- **·** Je programma blijft 24 uur beschikbaar in *TV-theek Mijn Bestellingen*.

♠

### Het aanbod in de TV-theek

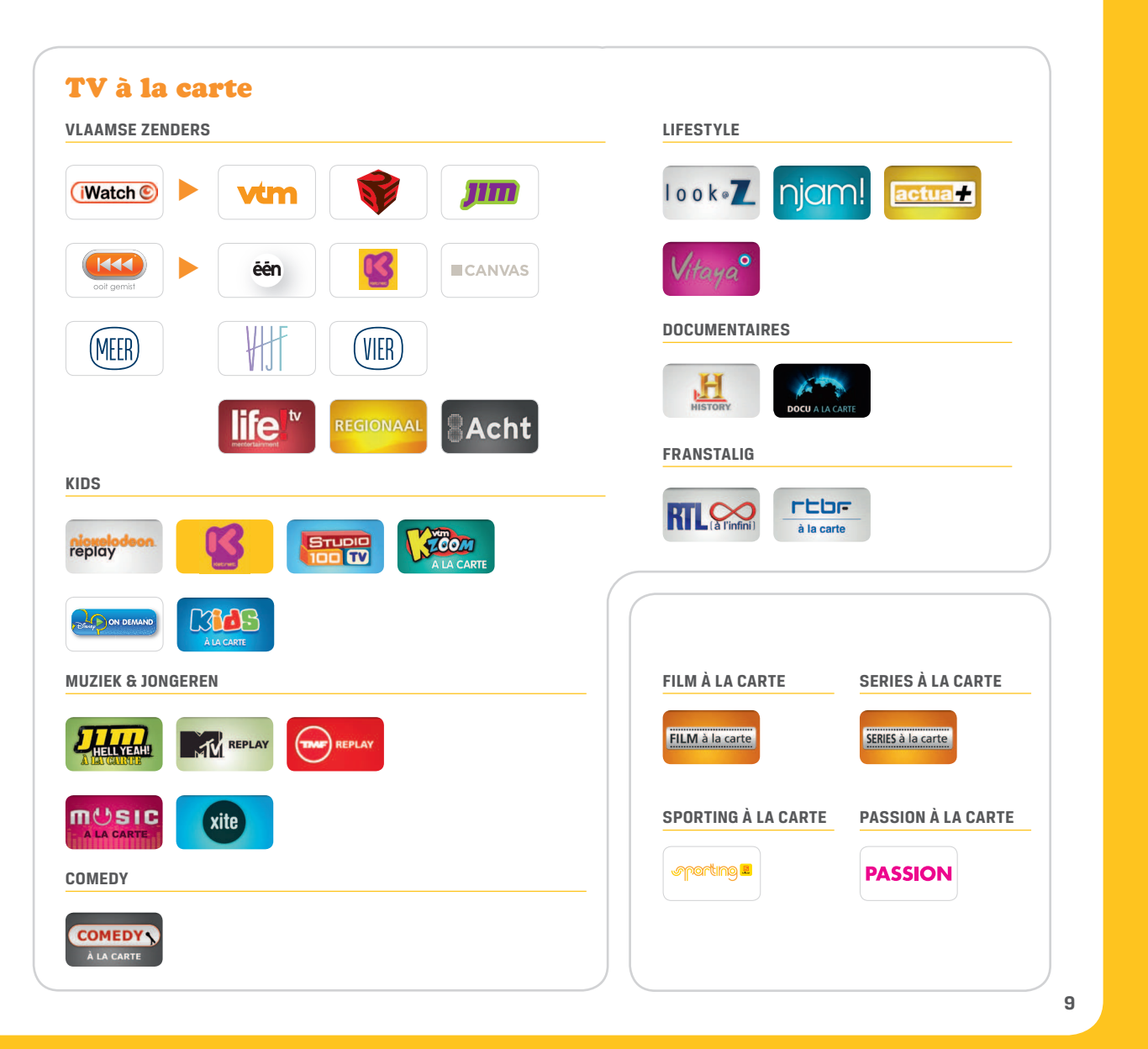

 $\bigoplus$ 

 $\bigoplus$ 

 $\bigcirc$ 

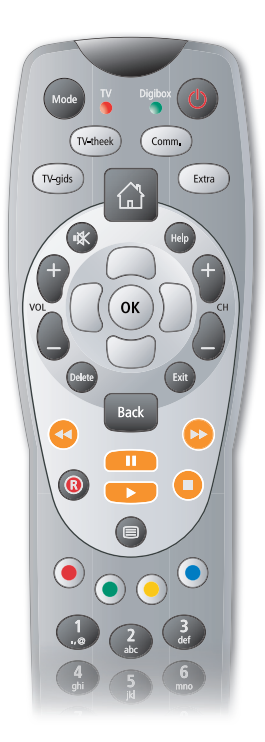

### Een programma live pauzeren en terugspoelen (alleen mogelijk met een HD Digicorder)

Met de Telenet-afstandsbediening kun je live een programma pauzerenen terugspoelen.

### Live pauzeren

- **Druk op de Pauze-toets om een uitzending live te pauzeren.**
- · Daarna kun je via de Play-toets weer verder kijken.

### Live terugspoelen

Iets niet goed gehoord of gezien?

⊕

- · Druk dan op de Rewind-toets om terug te spoelen.
- . Druk op de Play-toets om weer verder te kijken.

### Heb je gepauzeerd of teruggespoeld?

Dan kun je met de **Fast Forward-toets** ook altijd terug vooruitspoelen tot het "nu". Of je kunt gewoon op de **Stop-toets** drukken. Je kijkt dan onmiddellijk weer "live".

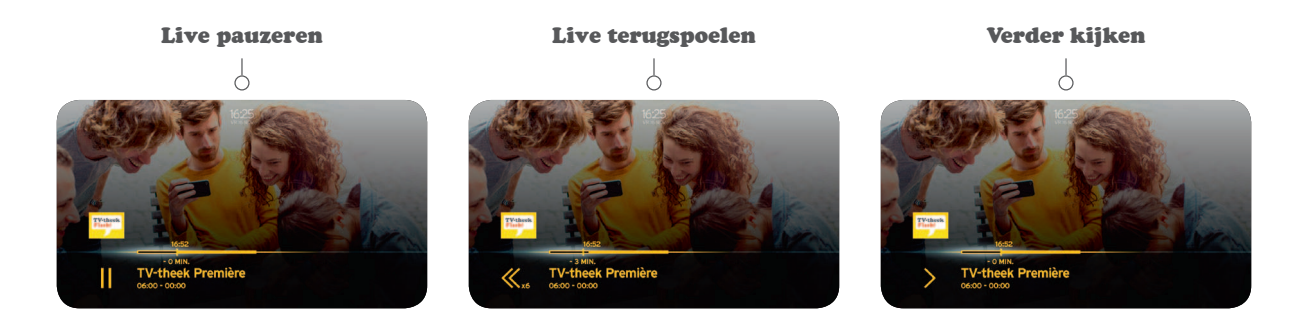

◈

◈

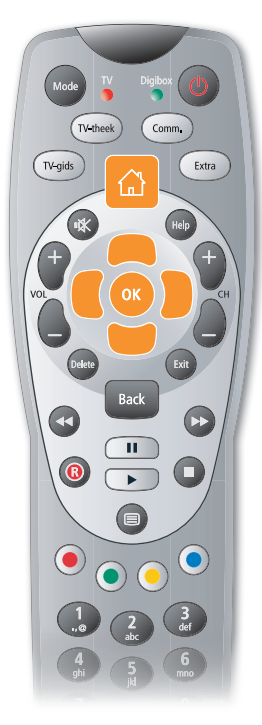

♠

# Foto's, filmpjes en muziek van je pc bekijken en beluisteren op je tv

Heb je leuke foto's, filmpjes of muziek op je computer staan? Dan kun je die ook op je tv bekijken en beluisteren. Draadloos, dus zonder dat je de toestellen op elkaar hoeft aan te sluiten.

### De benodigde software installeren

Om je mediabestanden op je tv te kunnen afspelen, moet je een **Telenet** Wireless modem hebben en de juiste software (bijvoorbeeld Windows Media Player 12) geïnstalleerd hebben op je computer.

Surf naar www.telenet.be/mijnapparaten/help en je krijgt de nodige informatie over de juiste software voor jouw toestel.

### Mediabestanden afspelen

◈

 Als je de software hebt geïnstalleerd op je computer, ga je als volgt te werkom je bestanden op je tv af te spelen:

- . Druk op de Huistoets om het Yelo TV-menu te openen.
- **.** Ga met de navigatietoetsen naar links naar *Mijn Media. Mijn apparaten* staat opgelicht. Druk op OK.
- Kies het toestel waarop de bestanden staan die je wilt afspelen en druk op OK.
- Kies het gewenste mediabestand en druk op OK om af te spelen.

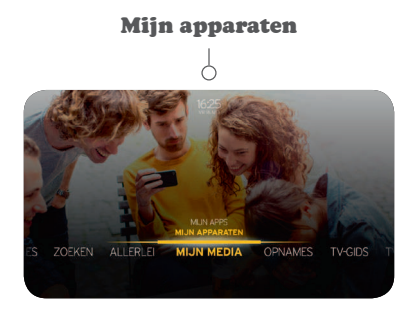

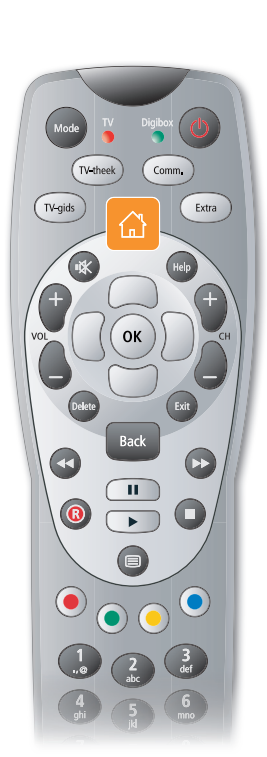

Instellingen

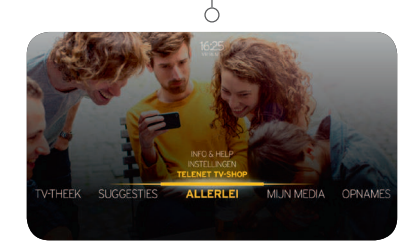

### Je instellingen aanpassen

Via het Yelo TV-menu kun je heel eenvoudig al je instellingen aanpassen. Druk daarvoor op de Huistoets, kies *Allerlei* en daarna *Instellingen*.

### Onder 'Digibox/Digicorder' kun je:

• de taal van je Yelo TV-menu aanpassen

◈

- je **zenders** hernummeren
- d…

### Onder 'Gezin' kun je:

- **•** bepaalde zenders of programma's **blokkeren** zodat je kinderen ze niet kunnen bekijken (kijk onder 'Gezinsinstellingen')
- **.** een **maximumbudget** instellen voor opvragingen in de TV-theek (kijk onder 'Gezinsinstellingen')
- voor elk gezinslid **pincodes** instellen en veranderen (kijk onder 'Profielen')

### Pincode vergeten?

- Wanneer een **gezinslid** zijn pincode vergeet, kan het gezinshoofd voor die persoon een nieuwe pincode aanmaken.
- Wanneer het **gezinshoofd** zijn pincode vergeet, moet de standaardpincode opnieuw ingesteld worden. Selecteer daarvoor *Pincode van het gezinshoofd herinstellen* bij de instellingen van de Digibox of Digicorder. Op dit scherm moet je een beveiligingscode invoeren die je terugvindt op www.telenet.be/mijntelenet (meld je aan met je Telenet-login en wachtwoord). Daarna is de pincode van het gezinshoofd opnieuw standaard ingesteld op 9876.

♠

### Handige tips en weetjes

#### Snelgids

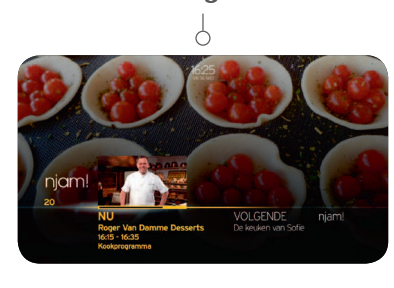

#### Naar een andere zender zappen

♠

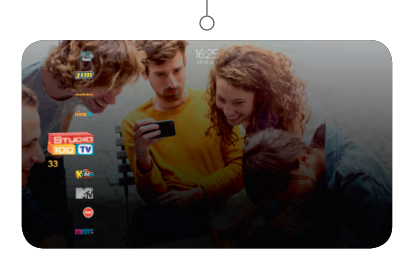

Zowel in het Yelo TV-menu als tijdens het tv-kijken kun je een aantal handige functies gebruiken, die je nog meer tv-plezier bieden.

### Tijdens het tv-kijken

⊕

#### **Snelgids**

 Als je tijdens het tv-kijken op **OK** drukt, krijg je te zien welk programma op dat moment speelt en wat het volgende programma is.

#### **Naar een andere zender zappen**

- **D**ruk tijdens het tv-kijken op de **navigatietoetsen** naar boven of naar beneden.
- $\bullet$  Links in beeld verschijnt een balk met alle beschikbare tv-zenders.
- **· Selecteer een zender** en je tv zapt automatisch naar die zender.

### In het Yelo TV-menu

### **Zoeken**

 Zoek je een bepaald programma, maar weet je niet meer waar of wanneer het te zien is? Via *Zoeken* in het Yelo TV-menu kun je een programma of film opzoeken.

#### **Suggesties**

 Weet je niet waarnaar te kijken? Laat je tv dan zelf een voorstel doen. In het Yelo TV-menu krijg je via *Suggesties* en dan *Suggesties voor jou* een selectie van films en programma's te zien, waartussen je zeker iets vindt dat je bevalt.

#### Zoeken

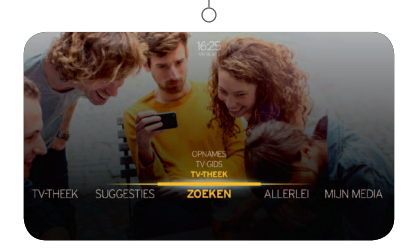

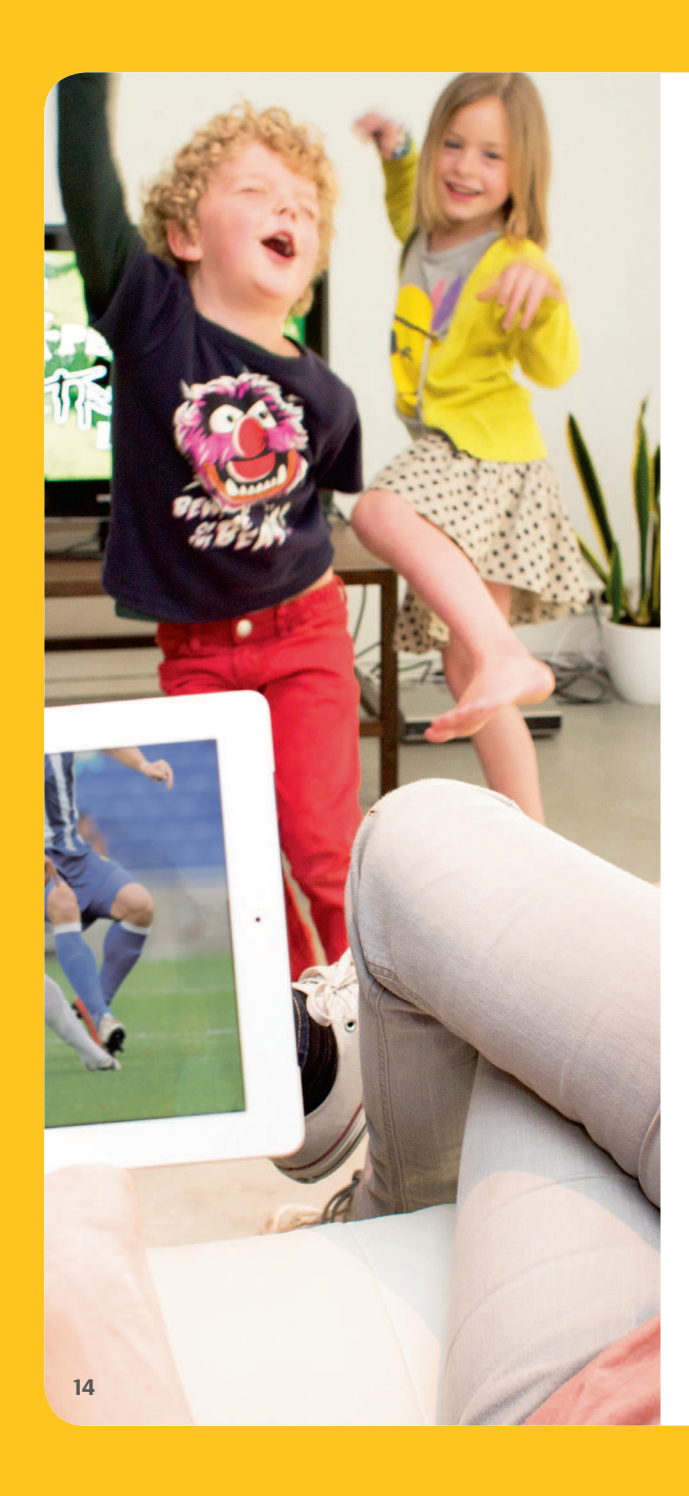

◈

Met Yelo tv op je computer, je tablet of je smartphone kijkt je tv op eender welk scherm in huis. Je kunt ook de opnames van je HD Digicorder bekijken eender waar in huis, of je HD Digicorder op afstand programmeren.**Kijk tv op**<br> **Cik scherm in huis.** Detained the Scherm in huis. Deparate vert welk scherm in huis. Deparates van je HD Digicorder bekijken een<br>
huis, of je HD Digicorder bekijken een<br> **Wat heb je nodig?**<br>
De kunt Yelo TV

### Wat heb je nodig?

◈

Je kunt Yelo TV gebruiken op je computer, je tablet of je smartphone als je een HD Digicorder of HD Digibox en internet hebt bij Telenet.

### Yelo TV op je computer

- · Surf naar www.yelotv.be.
- **Klik op Aanmelden.** Geef je Telenet-login of internetlogin (bv. u123456) in en het bijhorende wachtwoord.
- . Je bent klaar om Yelo TV te gebruiken.

### Yelo TV op je tablet of smartphone

- $\bullet$  Download de Yelo TV-app (voor iOS, Android of Windows 8) in de App Store®, Google Play Store of Windows Store.
- . Open de applicatie. Meld je aan met je Telenet-login of internetlogin (bv. u123456) en het bijhorende wachtwoord.
- . Je bent klaar om Yelo TV te gebruiken.

Tip: nog geen Telenet-login? Een Telenet-login maak je zelf online aan via www.telenet.be/mijntelenet met je klantennummer. Je klantennummer en je internetloginvind je op je aanrekeningen.

⊕

### Yelo TV in 1-2-3!

### Live TV kijken

♠

 Je kunt live tv-kijken op je computer, je tablet of je smartphone via je internetverbinding thuis, maar ook elders via Wi-Free. Dit is een netwerk van meer dan 700.000 Telenet-homespots en 1.200 Telenet-hotspots in België.

- **Ga op de website of in de applicatie naar** *TV-gids*.
- **.** Zorg dat je in de tab *Live tv* staat.
- Selecteer de zender of het programma dat je wilt bekijken.
- Klik op het play-icoontje in het scherm.

### Opnames bekijken (alleen mogelijk als je een HD Digicorder hebt)

Heb je programma's opgenomen? Je kunt de opnames van 20 zenders van de voorbije 2 maanden ook bekijken op je computer, je tablet of je smartphone. Van gelijk waar in en om het huis, zover als je draadloos internet van Telenet reikt. Deze opnames zijn aangeduid met een geel oogje.

- **Ga op de website of in de applicatie naar Opnames.**
- Selecteer het programma dat of de opname die je wilt bekijken
- Bij een serie kies je welke aflevering je wilt zien.
- **.** Klik op het **play-icoontje** in het beeld.

### Opnames programmeren en beheren (alleen mogelijk als je een HD Digicorder hebt)

Je kunt via je computer, je tablet of je smartphone opnames programmeren, wijzigen en verwijderen. Dat kan via je internetverbinding thuis, maar ook elders via Wi-Free of je mobiele 3G-verbinding.

#### **Een programma opnemen**

◈

- **Ga op de website of in de applicatie naar de** *TV-gids*.
- **·** Selecteer een programma en klik op het witte P-icoontje naast de naam van het programma om een opname te programmeren.

#### **Een opname wissen**

- **Ga op de website of in de applicatie naar Opnames.**
- Selecteer het programma dat of de opname die je wilt wissen.
- Kies, bij een serie, welke aflevering je wilt wissen.
- Klik dan op het vuilnisbak-icoontje.

Tip: programma's die je opneemt van HD zenders zie je in de TV-gids alleen in het tabblad 'HD'.

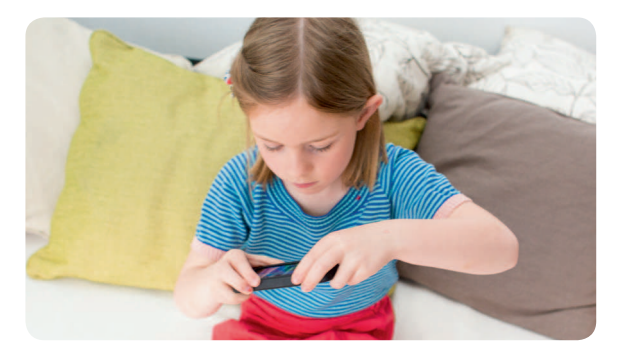

### Voor hulp of meer informatie

### Surf naar telenet.be/klantenservice

♠

Daar vind je de antwoorden op de veelgestelde vragen in verband met Yelo TV.

### Druk op de Huistoets

Onder Allerlei en vervolgens Info & Help vind je weetjes en de antwoorden op vaak gestelde vragen. Je kunt er ook korte, handige demofilmpjes bekijken die je stap voor stap het gebruik van Yelo TV toelichten.

### Bel 0800 66 016

♠

Via het nummer 0800 66 016 kun je de antwoorden op de veelgestelde vragen over Yelo TV beluisteren.

### Voor ingewikkelde vragen

 Onze medewerkers helpen je graag verder met ingewikkelde vragen in verband met Yelo TV of andere diensten van Telenet. Je kunt hen bereiken via het nummer 015 66 66 66. De klantendienst is op weekdagen bereikbaar van 8 tot 22 uur en op zaterdag, zon- en feestdagen van 9 tot 22 uur.

De informatie in deze brochure is onder voorbehoud van wijzigingen, vergissingen en drukfouten. V.U.: Telenet n.v., Liersesteenweg 4, 2800 Mechelen.

### Blijf op de hoogte

In de nabije toekomst zullen er meer en meer mogelijkheden en functies beschikbaar worden met Yelo TV. Blijf op de hoogte via:

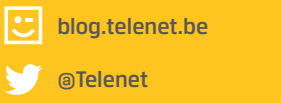

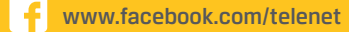

Tube www.youtube.com/telenet

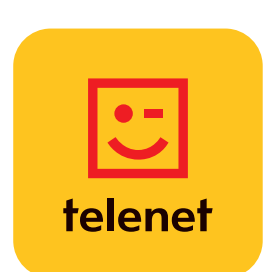

**DRK.BRNF.00030-113** DRK.BRNF.00030-I13